## **Chromecast Tips and Tricks**

Rich Loomis, Somerset County Library System of New Jersey <a href="mailto:rloomis@sclibnj.org">rloomis@sclibnj.org</a>

Parsippany Public Library, January 11th, 2017 Presented by LibraryLinkNJ,TechFest 2017

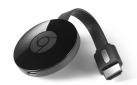

Chromecast - \$35 Chromecast Ultra - \$69.99 Chromecast Audio - \$35 (Can also buy Ethernet Adapter for Chromecast - \$15 optional)

### **Chromecast Basics**

- Chromecast is a device that you plug into your TV's HDMI port, powered by a USB cable (included). Using your smartphone or computer as a remote control, you can use Chromecast to access video content from Netflix, YouTube, Hulu, the Google Play Store and other services.
- How it works
  - You can play movies and TV shows with resolution as high as 1080p, listen to music through your entertainment center's sound system Web pages, slideshows or even your entire desktop onto your TV screen.
  - Your phone, tablet, laptop or desktop acts as the initial launching site and as the remote for controlling what you see and hear on your TV screen. Provided you already have a suitable device running a compatible operating system and have WiFi through a compatible router, you get all this functionality for the cost of a Chromecast. No more messy wires!
- How to connect a Chromecast (<a href="https://support.google.com/chromecast/answer/2998456">https://support.google.com/chromecast/answer/2998456</a>)
- How to reset Chromecast (if needed, sometimes it freezes or you change WiFi networks)
  - <a href="http://allaboutchromecast.com/chromecast-how-to-guide/reset-chromecast-factory-data-reset-fdr/">http://allaboutchromecast.com/chromecast-how-to-guide/reset-chromecast-factory-data-reset-fdr/</a>

## Tips and tricks (What you can do with it)

- Cast stuff that allow casting (Netflix, Chrome Browser, Youtube, Facebook Live, etc.)
- Cast Presentations to a Projector (even if the Projector is not WiFi enabled, No wires)
  - Google Presentation
  - Cast entire desktop (allows all to be cast except video and audio)

## Gaming

 Chromecast can be used to play some fun family games. Download games to your Android or iOS device to use your phone or tablet as a controller, while the game runs on your TV.

### Cast Photos

 Chromecast can serve as a modern-day alternative to old-school slideshows; no projectors needed. Last year, Google Photos got Chromecast support, so you can now cast your pics from Google Photos on iOS, Android, and the PC to your TV. Look for the Cast icon on the top of the Google Photos icon and tap to connect.

### Cast Music

 To play music through your TV with Chromecast, download Google Play Music (Android or iOS). Open the app, select the cast icon, choose Chromecast from the device list, and select what you want to play. You can also do it other ways. :) o Pandora and spotify allow casting as do other music services.

# • Cast your own content (Movies, TV Shows etc.)

 With the media management app Plex, you can stream music, movies, and photos via Chromecast. Plex organizes your scattered content and lets you watch it from tablets, TVs, phones, and more. <a href="https://www.plex.tv/">https://www.plex.tv/</a>

# Mirror your Android device to your TV

o https://support.google.com/chromecast/answer/6059461?hl=en&ref\_topic=2995192

### YouTube Kids

Allows children to watch age-appropriate videos from the Google-owned video site. The
app restricts content on the app, even on search, and tech-savvy kids can now cast their
favorite videos to the TV. App is available in all app stores.

### Remote Control

- You've probably used your phone as a remote for your cable or Chromecast, but you
  might not know that you can use it to bypass the process of having to change the input to
  cast if your TV supports HDMI-CEC. Google the model of your TV and the trade name for
  HDMI-CEC that matches the brand.
  - If you have it, then use the TV remote and go to Settings and select the HDMI-CEC option and enable it. Now when you cast to your TV, you don't have to change the input. You can start casting to your Chromecast from another device and the Chromecast will send a signal to the TV, forcing the TV to switch to the Chromecast. The TV remote control will now also work to pause, play, rewind, and fast forward whatever you're watching on Chromecast.

### RabbitTV Plus

Aggregates free content that can be found online and organizes it in a way that will be familiar to anyone who uses a streaming service. While it's not revolutionary, it can save less savvy users frustration and time. The service was previously limited to smaller screens, but it has now added Chromecast support so you can watch from your TV. With the RabbitTV Plus app (Android, iOS), smartphones and tablets can be used to browse the channel guide and act as a remote.

## • Chromecast Preview - <a href="https://support.google.com/chromecast/answer/6343937?hl=en">https://support.google.com/chromecast/answer/6343937?hl=en</a>

If spoilers never dissuade you, then you'll want to join the Chromecast Preview Program.
 This will get you the absolutely latest Chromecast features before they're released to the public. Google says the program is not beta but rather just a preview of stable features.

## • Use your photos as wallpapers

 When you're not using your Chromecast, it turns your television into a giant digital photo frame, displaying hand selected photographs of beautiful scenery.